Legenda **kwa** tytuł trybu

Szczegóły 4 (zobacz poniżej)

 etap sprawy załatwiany w Urzędzie Miasta Szczecin etap sprawy załatwiany poza Urzędem Miasta Szczecin

# REJESTRACJA DZIAŁALNOŚCI **GOSPODARCZEJ**

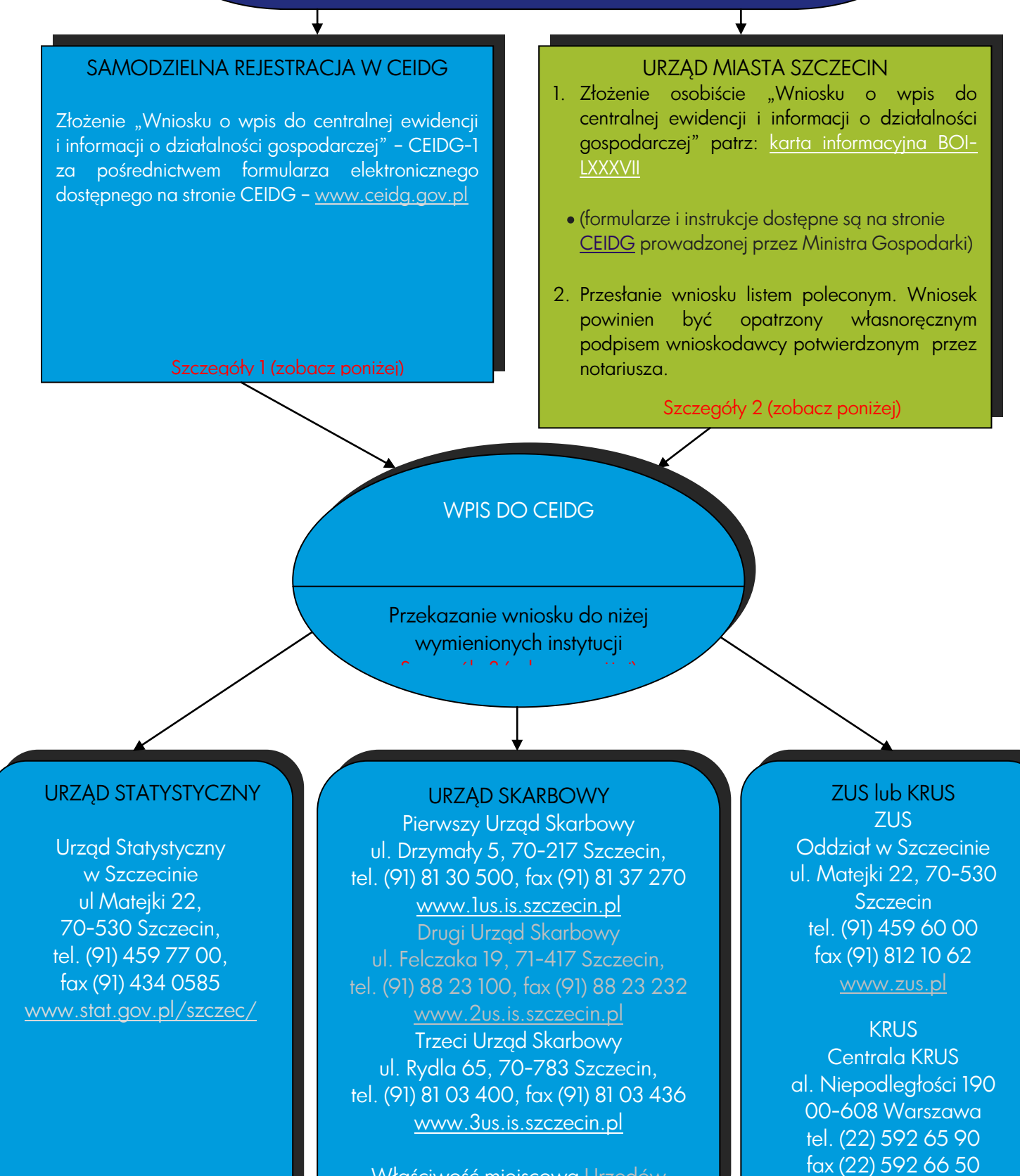

Właściwość miejscowa [Urzędów](http://www.izba-skarbowa.szczecin.pl/index.php?id=108)  **[Skarbowych](http://www.izba-skarbowa.szczecin.pl/index.php?id=108)** 

Szczegóły 5 (zobacz poniżej)

[www.krus.gov.pl](http://www.krus.gov.pl/)

# Szczegóły 1

Aby samodzielnie dokonać rejestracji działalności gospodarczej należy posiadać podpis elektroniczny weryfikowany za pomocą kwalifikowanego certyfikatu lub potwierdzony profilem zaufanym ePUAP. Po wypełnieniu formularza elektronicznego i podpisaniu go podpisem elektronicznym Minister Gospodarki dokonuje wpisu do CEIDG (bez udziału urzędu).

#### Szczegóły 2

Wniosek o wpis do CEIDG składa się w Referacie Działalności Gospodarczej w pok. 36, który jest czynny od poniedziałku do piątku od godz. 7.30 do 16.00. Przed podejściem do stanowiska należy pobrać bilet z literą K. Po pojawieniu się na wyświetlaczu numeru z pobranego biletu, wyświetlone zostanie właściwe stanowisko obsługi. Istnieje możliwość [umówienia się prze](https://rezerwacja1.um.szczecin.pl/qmatic/)z Internet na wizytę na konkretny dzień i godzinę.

Po otrzymaniu wniosku organ gminy przekształca papierowy wniosek na formę dokumentu elektronicznego, opatruje go podpisem elektronicznym i przesyła elektronicznie do CEIDG. Następnie Minister Gospodarki dokonuje wpisu do CEIDG. Zaświadczenia o wpisie do CEIDG mają formę dokumentu elektronicznego albo wydruku ze strony internetowej CEIDG.

## Szczegóły 3

Po otrzymaniu wniosku CEIDG-1 (od wnioskodawcy lub urzędu) Minister Gospodarki dokonuje wpisu do CEIDG a następnie system CEIDG przesyła odpowiednie dane z wniosku do właściwego urzędu skarbowego, statystycznego, ZUSu lub KRUSu.

#### Szczegóły 4

Urząd Statystyczny elektronicznie nadaje w CEIDG numer REGON. Zaświadczenia o numerze REGON wydawane są tylko na pisemny wniosek. Wyjątkiem jest spółka cywilna, która musi dokonać odrębnego zgłoszenia w urzędzie statystycznym.

## Szczegóły 5

Za pośrednictwem wniosku CEIDG-1, wypełniając rubryki 18, 19, 20 dokonuje się wyboru formy opodatkowania i zaliczki oraz rodzaju prowadzonej dokumentacji rachunkowej. Do wniosku CEIDG-1 można dołączyć formularz VAT-R – Zgłoszenie rejestracyjne w zakresie podatku od towarów i usług. Formularz VAT-R można również złożyć bezpośrednio w urzędzie skarbowym. Zgłoszenie do VATu musi nastąpić przed dokonaniem pierwszej czynności opodatkowanej podatkiem VAT. Ponadto do urzędu skarbowego należy zgłosić się odrębnie (niezależnie od złożonego wniosku CEIDG-1) w celu rejestracji spółki cywilnej.

#### Szczegóły 6

Zakład Ubezpieczeń Społecznych na podstawie elektronicznie otrzymanego wniosku CEIDG-1 dokonuje zgłoszenia płatnika. Dodatkowo należy w terminie 7 dni od dnia rozpoczęcia działalności gospodarczej dokonać zgłoszenia do ubezpieczeń społecznych i/lub ubezpieczenia zdrowotnego.

Przedsiębiorca, który przed rozpoczęciem działalności gospodarczej prowadził działalność rolniczą i podlega ubezpieczeniu dla rolników oraz spełnia warunki, o których mowa w instrukcji wypełniania wniosku (rubryka 13), może również we wniosku CEIDG-1 zgłosić chęć kontynuowania tego ubezpieczenia.

#### Dodatkowe informacje

Obowiązek posiadania konta firmowego przez przedsiębiorcę reguluje ustawa o swobodzie działalności gospodarczej:

- dokonywanie lub przyjmowanie płatności za pośrednictwem rachunku bankowego przedsiębiorcy następuje w każdym przypadku, gdy stroną transakcji jest inny przedsiębiorca,
- gdy jednorazowa wartość transakcji, bez względu na liczbę wynikających z niej płatności, przekracza równowartość 15 000 euro.